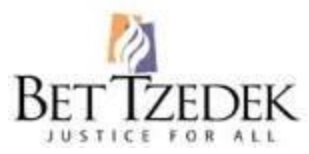

# **Bet Tzedek Legal Services Holocaust Survivors Justice Network**

#### **HSJN Call-In Hour First and third Thursday of each month 10:00-11:00 Pacific Time / 12:00-1:00 Central Time / 1:00-2:00 Eastern Time**.

The HSJN call-in hour is a Q&A conference call where pro bono attorney and social workers can request technical assistance concerning the ZRBG ghetto pension program, the one-time ghetto work recognition (GGWP) payment, Claims Conference compensation, or other Holocaust reparations matters. If you need help but are unable to join one of the scheduled call-in hours, please do not hesitate to contact staff attorney Lisa Hoffman at (323) 549-5850 or [lhoffman@bettzedek.org.](https://www.holocaustsurvivorsprobono.org/mailto:lhoffman@bettzedek.org)

*The call-in hour is intended to provide technical assistance to pro bono attorneys and social workers who are assisting Holocaust survivors with their reparations matters. We regret that we cannot include survivors, their families, or other members of the public in this call.*

# **The HSJN call-in hour is hosted via GoToMeeting.**

You can join the meeting by phone, computer, or mobile device:

### **1. On your phone only:**

Dial: 1-872-240-3312 Access Code: 816-779-933

#### **2. On your computer, using your computer's microphone and speakers OR using your phone for audio:**

Click the following link:<https://global.gotomeeting.com/join/816779933> Meeting ID: 816-779-933

In the audio settings, choose either "Computer" or "Phone." If you chose "Phone," follow the dial-in instructions displayed.

• If you choose the phone option, be sure to enter the Audio PIN provided, to prevent sound from coming through both your phone and your speakers.

### **3. On your mobile device:**

Install the GoToMeeting mobile app on your iOS or Android device Select "Join a Meeting" Enter the meeting ID: 816-779-933

## *Tips for a better audio experience:*

- To prevent echos and feedback, mute your phone and microphones when you are not speaking.
- If you are joining via both phone and computer, enter the Audio PIN provided after you join the meeting, to prevent sound from coming through both your phone and your speakers.
- If joining via phone, engage "do not disturb" and turn off hold music.

We look forward to assisting you!

LAST UPDATE: April 2022